### **Matrox™ Release Notes**  Matrox<sup>™</sup> MuraControl<sup>™</sup> for Windows<sup>®</sup> Software version 7.00.00

20205-401-0150 2018.07 20

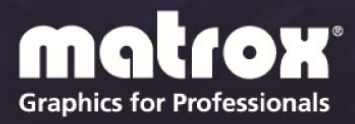

www.matrox.com/graphics

## **Overview**

This document describes the current release of Matrox MuraControl for Windows (v. 7.00.00) for Microsoft® Windows® operating systems. Matrox provides these notes to describe bug fixes and improvements to MuraControl software.

This software allows you to connect to the following display wall configurations:

- Up to 2 x Matrox C680/C900 in a system on Windows and Linux.
- Up to 2 x Matrox C680/C900 plus multiple Matrox Mura IPX Series 4K capture cards in a system on Windows and Linux.
- Matrox Mura IPX 4K IP Decode and Display card (also known as the "Matrox Mura IPX Multiviewer").
- Up to 14 x Mura MPX Series cards in a system on Windows.
- $\blacksquare$  Up to 14 x Mura MPX Series cards plus multiple Matrox Mura IPX Series 4K capture cards in a system on Windows.
- 4 NVIDIA<sup>®</sup> M4000 and NVIDIA sync card plus multiple Mura IPX Series 4K capture cards in a system on Windows.
- NVIDIA<sup>®</sup> M6000 plus multiple Mura IPX Series 4K capture cards in a system on Windows.
- Intel® HD Graphics 530 graphics hardware plus multiple Mura IPX Series 4K capture cards in a system on Windows.
- Intel<sup>®</sup> HD Graphics 630 graphics hardware plus multiple Mura IPX Series  $4K$ capture cards in a system on Windows.

### **What's new in this release**

This release of Matrox MuraControl corrects customer reported issues and contains bug fixes. It also adds the following features and options:

- Supports Extio 3 4:4:4 streams as a source.
- Availability of Low-Latency option tabs for IP sources.
- Support for Mura IPX DisplayPort 4K Capture and IP Encode/Decode cards (requires driver version 3.01.01).
- Ability to use SDP (Source Description Protocol) for IP sources.
- Ability to play audio on a single captured stream on controllers using Matrox IPX 4K IP Decode and Display cards or C-series cards.
- Ability to enable or disable auto start options on Mura IPX 4K IP Decode and Display cards.
- Ability to view IP auto recovery default settings.
- General bug fixes.

## **Notes and limitations**

- **MuraControl for Windows must run on a Windows operating system.** However, it can connect to all display wall configurations listed in the Overview section.
- When using a third party application as a source, the position of the window may not respect the settings specified in MuraControl for Windows.
- Network auto discovery works only if the Mura controller and the system running MuraControl for Windows are on the same network.
- MuraControl for Windows requires port 23 to be open for communication with the video wall controller and port 46272 for HTTPS and for the Preview Surface feature. If the Mura controller and system running MuraControl for Windows are on different subnets, contact your network administrator for information on configuring your network.
- **Marquee transparency is unsupported when connected to a Matrox C-Series** based controller.
- Destination color key is unsupported when connected to a Matrox C-Series based controller.
- Power management needs to be disabled on the system running MuraControl for Windows.
- Encoding frame rate can't exceed that of the source or desktop.

# **Installing MuraControl software**

### **Before you begin**

To be able to install and run MuraControl, the following must be installed:

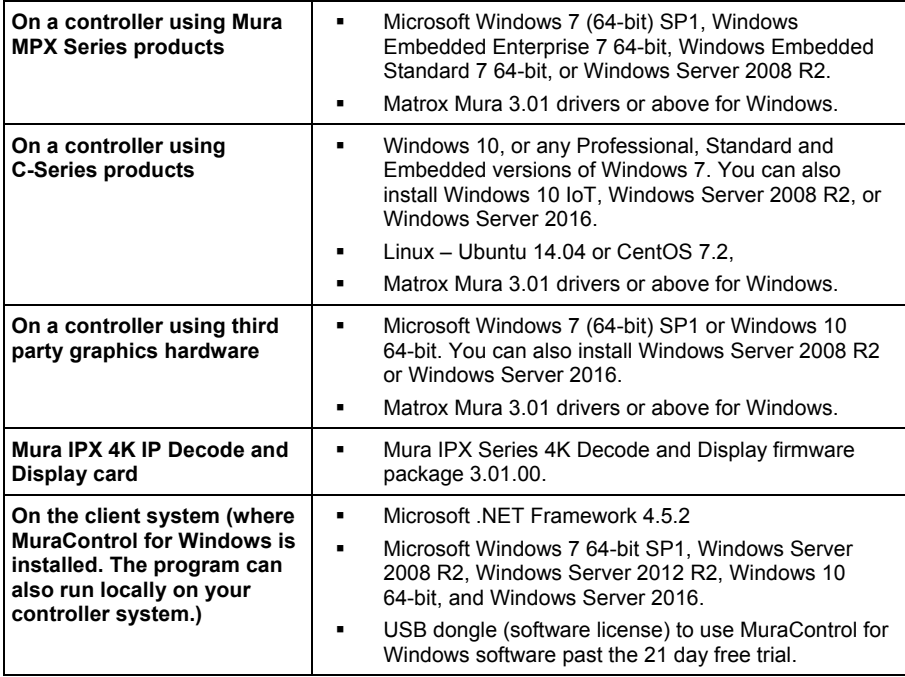

### **System requirements (for systems running MuraControl for Windows)**

- $\blacksquare$  1 GHz or faster 64-bit (×64) processor
- $\blacksquare$  2 GB RAM

### **Installing MuraControl software**

To install Matrox MuraControl for Windows on the client system, launch *MuraControlSetup.msi*, then follow the on-screen instructions.

### **Connecting to the controller**

To be able to run MuraControl, you'll need to enter the IP address, port, and password (if one was specified) of the controller you want to connect to. When you're done, click **OK**.

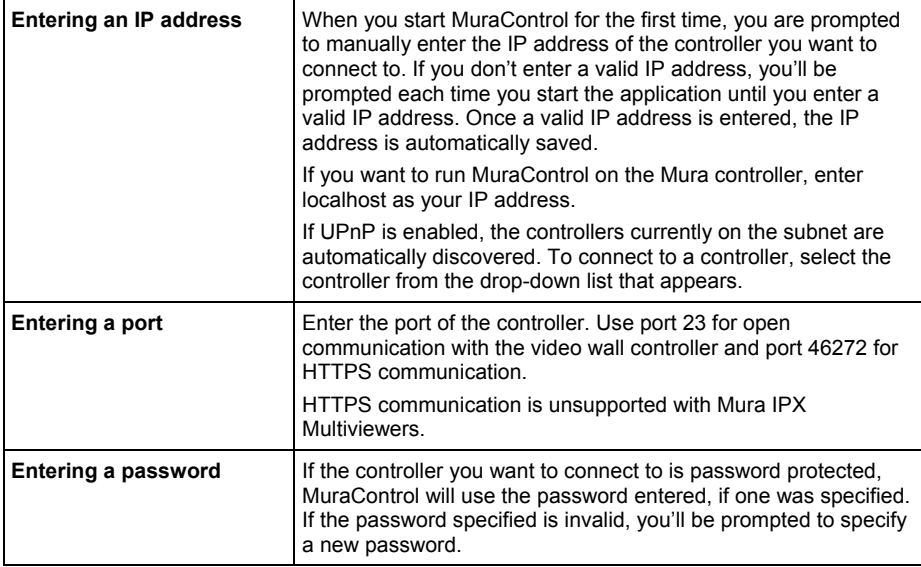

## **Contact us**

The Matrox web site has product literature, press releases, technical material, a sales office list, trade show information, and other relevant material. Visit us at [www.matrox.com/graphics](http://www.matrox.com/graphics).

If you have any questions or comments about our products or solutions, contact us at [www.matrox.com/graphics/contact.](http://www.matrox.com/graphics/contact)

You can get technical assistance by contacting Matrox technical support at [dwcsupport@matrox.com](mailto:dwcsupport@matrox.com).

## **Disclaimer**

Information in this document may contain technical inaccuracies or typographical errors. Information may be changed or updated without notice. Matrox reserves the right to make improvements and/or changes in the products, programs and/or specifications described in this information at any time without notice. All trademarks and trade names, service marks and logos referenced herein belong to their respective owners.

"Adobe" and "Reader" are either registered trademarks or trademarks of Adobe Systems Incorporated in the United States and/or other countries.

Intel is a registered trademark of Intel Corporation or its subsidiaries in the U.S. and/or other countries.

Microsoft, Windows, and PowerPoint are either registered trademarks or trademarks of Microsoft Corporation in the United States and/or other countries.

NVIDIA is a registered trademark of NVIDIA Corporation.

Copyright © 2018 Matrox is a trademark of Matrox Electronic Systems Ltd. All rights reserved.

#### **Matrox Graphics Inc.**

1055 Saint Regis Boulevard Dorval, Quebec, Canada H9P 2T4

graphics@matrox.com www.matrox.com/graphics

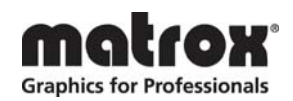

(514) 822-6000